# Esempio di configurazione NTP per switch Catalyst 6000 ad alta disponibilità

# Sommario

Introduzione Operazioni preliminari **Convenzioni Prerequisiti** Componenti usati Esempio di configurazione NTP per switch Catalyst 6000 ad alta disponibilità Figura 1: Topologia della rete Uso dell'autenticazione NTP Risoluzione dei problemi Orologio non sincronizzato Informazioni correlate

# Introduzione

In questo documento viene fornito un esempio di configurazione del protocollo NTP (Network Time Protocol) per uno switch Catalyst serie 6000 con supervisor engine ridondante e due schede Multilayer Switch Feature Card (MSFC) con sincronizzazione della configurazione abilitata.

# Operazioni preliminari

### Convenzioni

Per ulteriori informazioni sulle convenzioni usate, consultare il documento [Cisco sulle convenzioni](http://www.cisco.com/en/US/tech/tk801/tk36/technologies_tech_note09186a0080121ac5.shtml) [nei suggerimenti tecnici.](http://www.cisco.com/en/US/tech/tk801/tk36/technologies_tech_note09186a0080121ac5.shtml)

### **Prerequisiti**

Non sono previsti prerequisiti specifici per questo documento.

### Componenti usati

Il documento può essere consultato per tutte le versioni software o hardware.

## Esempio di configurazione NTP per switch Catalyst 6000 ad alta disponibilità

La figura 1 mostra la topologia di rete per questa configurazione di esempio.

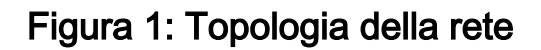

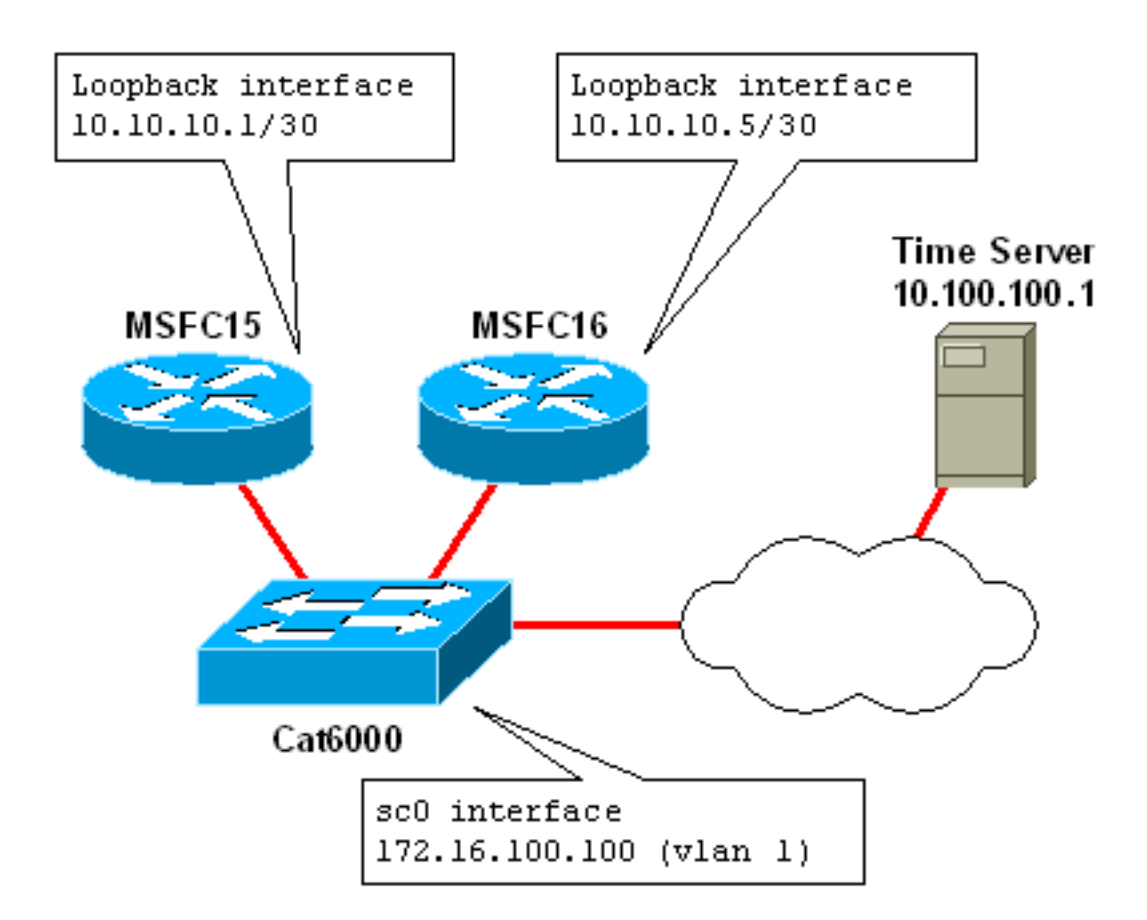

Nell'esempio viene mostrato un Catalyst 6509 con supervisor engine ridondante e MSFC. Questo è l'output del comando show module sullo switch:

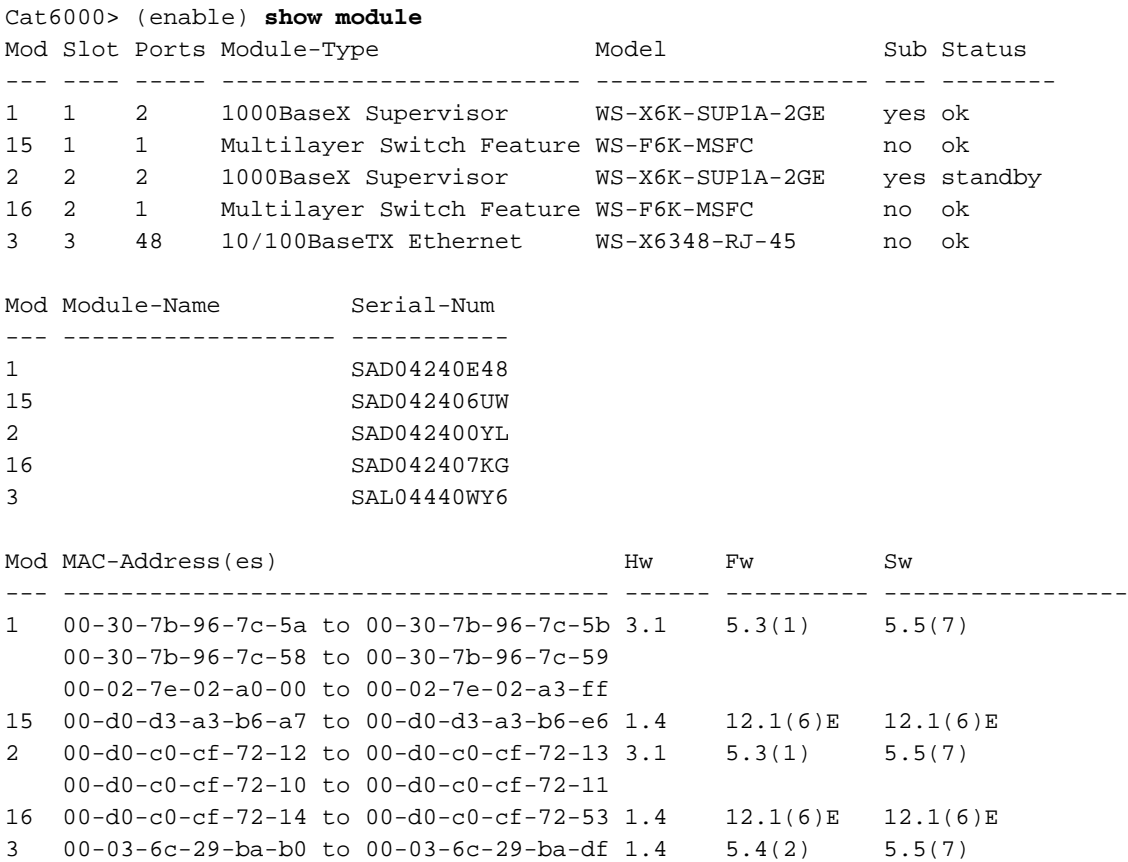

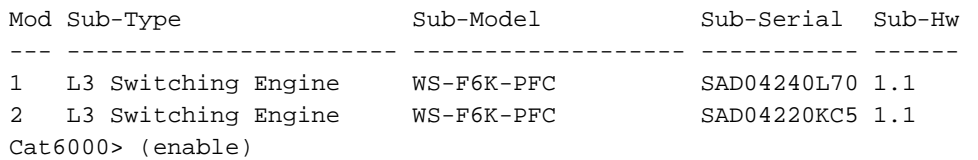

Nell'esempio, si supponga che questo Catalyst 6509 sia uno switch core della rete. I due MSFC nello switch funzioneranno come server NTP per altri router e switch nella rete (compreso il supervisor engine su questo switch).

Gli MSFC sincronizzeranno i propri orologi su un server NTP master situato in una subnet remota della rete. In pratica, potrebbe trattarsi di un server NTP locale privato o di un server NTP pubblico. In entrambi i casi, questo server sincronizza in genere l'ora con un altro orologio di strato inferiore, ad esempio un orologio atomico.

Sui due MSFC in questo esempio è abilitata la sincronizzazione della configurazione (configsync). In questo modo la configurazione dell'MSFC designato viene sincronizzata automaticamente con quella dell'MSFC non designato. Per ulteriori informazioni sulla sincronizzazione della configurazione, vedere la sezione Informazioni correlate.

Di seguito è riportata la configurazione dell'MSFC 15 (l'MSFC indicato). La configurazione di MSFC16 è esattamente la stessa, con l'eccezione che per i comandi in cui è specificato il comando alt, MSFC16 utilizza il comando dopo la parola chiave alt. Ad esempio, il nome host di MSFC15 è MSFC15; il nome host di MSFC16 è MSFC16.

version 12.1 no service pad ! *!--- Enable service timestamps datetime!* service timestamps debug datetime msec localtime service timestamps log datetime msec localtime ! no service password-encryption ! ! *!--- Hostnames for the MSFCs.* hostname MSFC15 alt hostname MSFC16 ! boot system flash bootflash:c6msfc-jsv-mz.121-6.E.bin enable password cisco ! ! !Both MSFCs are in the PST timezone clock timezone PST -8 ! *!--- Both MSFCs will adjust the clock for Daylight Saving Time.* clock summer-time PDT recurring ! *!--- If connectivity to the NTP server is lost, the calendar is used.* !as an authoritative time source clock calendar-valid ! ! ip subnet-zero ! ! no ip finger ip domain-name corp.com ip name-server 172.16.55.120 ip name-server 171.16.60.120 ! ! !configsync is enabled redundancy high-availability config-sync ! ! ! *!--- Each MSFC has a loopback0 interface in a different /30 subnet.* interface Loopback0 ip address 10.10.10.1 255.255.255.252 alt ip address 10.10.10.5 255.255.255.252 ! ! *!--- VLAN 1 is the management subnet, where the switch sc0 interface is located.* interface Vlan1 description Network Management Subnet ip address 172.16.100.2 255.255.255.0 alt ip address 172.16.100.3 255.255.255.0 no ip redirects standby 1 priority 105 preempt alt standby 1 priority 100 preempt standby 1 ip 172.16.100.1 alt standby 1 ip 172.16.100.1 ! <VARIOUS VLAN INTERFACES NOT RELEVANT TO THIS EXAMPLE> ! router eigrp 10 network 10.0.0.0 network 172.0.0.0 network 172.0.0.0 0.255.255.255 no auto-summary eigrp log-neighbor-changes ! ip classless no ip http server ! ! ! line con 0 transport input none line vty 0 4 password cisco login transport input lat pad mop telnet

rlogin udptn nasi ! ! *!--- Each MSFC uses the IP address of the loopback0 interface as !--- the source IP for NTP packets.* ntp source Loopback0 ! *!--- The MSFCs will update the hardware calendar with the NTP time.* ntp update-calendar ! *!--- Both MSFCs are getting the time from 10.100.100.1.* ntp server 10.100.100.1 ! end

Nota: alcuni comandi non supportano la parola chiave alt e non possono quindi essere utilizzati con config-sync. Un esempio è il comando ntp peer. Il supporto della sincronizzazione della configurazione per questo comando consente a MSFC15 e MSFC16 di stabilire una relazione peer NTP. Se si tratta di un requisito della rete, è possibile disabilitare la sincronizzazione della configurazione e verificare manualmente che le configurazioni sui due MSFC soddisfino i requisiti dei sistemi con doppio MSFC. Per ulteriori informazioni, vedere la sezione *Informazioni correlate*.

Sul supervisor engine, l'interfaccia di gestione sc0 (172.16.100.100) appartiene alla VLAN 1. Il gateway predefinito per lo switch è l'indirizzo IP del protocollo del router in standby (HSRP) sulla VLAN 1 (172.16.100.1)

Il supervisor engine punta a due server NTP per la ridondanza, le interfacce loopback0 su MSFC15 e MSFC16. Altri switch e router della rete sono configurati in modo da fare lo stesso.

Uno svantaggio di questa implementazione è che se l'intero switch si guasta, gli altri dispositivi nella rete non sono sincronizzati. Una configurazione alternativa per la ridondanza prevede MSFC in chassis diversi configurati come server NTP, in modo che se uno chassis si guasta, l'altro continua a funzionare come server NTP.

Questa è la configurazione NTP dello switch:

```
#ntp
#
#NTP client mode is enabled
set ntp client enable
#
#NTP server IP addresses (loopback0 interfaces on MSFC15
and MSFC16)
set ntp server 10.10.10.1
set ntp server 10.10.10.5
#
#Switch is in the PST timezone
set timezone PST -8 0
#
#Switch will adjust clock for Daylight Saving Time
set summertime enable PDT
set summertime recurring first Sunday April 02:00 last
Sunday October 02:00 60
```
## Uso dell'autenticazione NTP

L'autenticazione NTP aggiunge un livello di sicurezza alla configurazione NTP. È possibile configurare una stringa di chiave NTP su ciascun dispositivo. La chiave viene crittografata utilizzando un algoritmo di hashing MD5 (Message Digest 5) e la chiave crittografata viene passata in ogni pacchetto NTP. Prima di elaborare un pacchetto NTP, la chiave viene confrontata con la chiave configurata sul dispositivo ricevente.

Questa è la configurazione di MSFC15 (l'MSFC designato) con i comandi di autenticazione NTP aggiunti. La configurazione di MSFC16 è esattamente la stessa.

```
!--- The key string for NTP authentication key 10 is
"ticktock" !--- (the key string is shown encrypted in
the configuration) ntp authentication-key 10 md5
ticktock ! !--- Enables NTP authentication ntp
authenticate ! !--- Makes NTP authentication key "10" a
trusted key ntp trusted-key 10 ! ntp source Loopback0
ntp update-calendar ntp server 10.100.100.1
```
Questa è la configurazione NTP sullo switch con l'autenticazione NTP abilitata:

```
#ntp
set ntp client enable
#
#Enables NTP authentication
set ntp authentication enable
#
#The key string for NTP authentication key 10 is
"ticktock"
#(the key string is shown encrypted in the
configuration)
set ntp key 10 trusted md5 ticktock
#
#NTP server IP addresses, configured to use
authentication key 10
set ntp server 10.10.10.1 key 10
set ntp server 10.10.10.5 key 10
#
set timezone PST -8 0
set summertime enable PDT
set summertime recurring first Sunday April 02:00 last
Sunday October 02:00 60
```
## Risoluzione dei problemi

#### Orologio non sincronizzato

Il problema dell'orologio non sincronizzato si verifica quando il dispositivo master NTP non autentica la richiesta del client NTP. Questo tipo di problema può verificarsi quando la chiave di autenticazione e la password non sono configurate sull'estremità master.

Questa sincronizzazione dell'orologio può essere confermata con l'output del comando show ntp status e show ntp association detail.

R2#**show ntp status Clock is unsynchronized**, stratum 16, no reference clock *!--- Output suppressed.*

Dall'output del comando show precedente, l'orologio non è sincronizzato e nessun orologio di riferimento conferma la sincronizzazione dell'orologio

R2#**show ntp association detail** 12.0.0.1 configured, **insane, invalid, unsynced**, stratum 16 *!--- Output suppressed.*

Da questo output, folle, non valido, non sincronizzato conferma la sincronizzazione dell'orologio del client con il master.

## Informazioni correlate

- [Esecuzione della guida alla configurazione di base della gestione del sistema per IOS 12.1,](http://www.cisco.com/en/US/docs/ios/12_1/configfun/configuration/guide/fcd303.html?referring_site=bodynav) [inclusa la configurazione NTP](http://www.cisco.com/en/US/docs/ios/12_1/configfun/configuration/guide/fcd303.html?referring_site=bodynav)
- [Configurazione di NTP per gli switch Catalyst 6000](http://www.cisco.com/en/US/docs/switches/lan/catalyst6500/catos/5.x/configuration/guide/ntp.html?referring_site=bodynav)
- [Documentazione e supporto tecnico Cisco Systems](http://www.cisco.com/cisco/web/support/index.html?referring_site=bodynav)